# Product information No. 659A

# January 2021

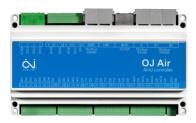

# OJ-Air AHC-3000-X Software 1.31

Software 1.31 is now released for up-grade by the free PC tool or Cloud and will be introduced into the production at OJ Electronics on all new orders.

#### Changes

Compared to version 1.30 there were following improvements:

# **Functional description**

No changes.

The "Functional description AHC-3000 01" available at OJ Electronics customer log-in is still valid.

#### **Functionality**

• No changes

# HMI-35T

• No changes

# **BMS Modbus**

• BMS Modbus RS485 settings are now still valid after a power cycle. (Bug introduced in sw 1.30)

#### Alarms

• No changes

# OJ-Air2-HMI-20T

• No changes.

#### Cloud

• No changes

# Compatibility

No changes are required when upgrading from software version 1.30 to 1.31.

# Software versions

- AHC-3000-X software 1.31
- AHC-3000-HMI-35T software 1.30
- OJ-Air2-HMI-20T software 2.03

# Affected articles

- AHC-3000-T
- AHC-3000-B
- AHC-3000-S
- AHC-3000-HMI-35T

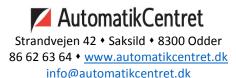

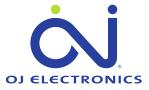

# **Coming into force**

Version 1.31 was released in week 04 2021

# Software Upgrade

The files are available at OJ Electronics Customer Login: <u>https://ojelectronics.com/support</u> and can be upgraded using Cloud or OJ Air PC-Tool vers. 1.2 or higher.

• AHC3000\_MCUSW\_131\_00\_0000.zip

**OBS**: In order to make a safe software update please follow this procedure:

# Using OJ Air PC Tool and OJ-USB2RS485-CONV:

- 1. Connect OJ-USB2RS485-CONV to your labtop USB port and the RJ12 plug to AHC-3000 HMI port.
- 2. Power the AHC-3000 up.
- 3. Update the AHC-3000 controller by the OJ Air PC Tool.
- 4. Remove OJ-USB2RS485-CONV RJ12 plug from AHC-3000 HMI port and connect the AHC-3000-HMI-35T.
- 5. Power the AHC-3000 Off and wait 5 seconds.
- 6. Power the AHC-3000 up.
- 7. Wait until red flashing LED at the power plug starts flashing green and the HMI stops flashing White/black
- 8. The controller and HMI are now updated and the new version can be read out in the menu "Software"

The sturdy USB to the RS485 converter is available from OJ Electronics. Please order Part no.: OJ-USB2RS485-CONV.

# **Using Cloud:**

- 1. Open the specific controller tab on https://oj.hvac-cloud.com/
- 2. Select "Device operation" and UPLOAD
- 3. Select file and UPLOAD
- 4. Wait until the file transmission is completed OK
- 5. The controller continues to operate using the old software until the first mains power cycle from Off to On
- 6. During powering up the AHC-3000 automatically starts using the available new software and updates the HMI as well

# Contact

If further technical information is required please contact our support dept.: <u>support@oj.dk</u>.

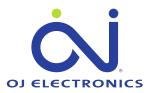

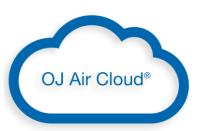

| Device operation           | on       |          | $\times$ |
|----------------------------|----------|----------|----------|
| Temp. setpoint (           | 30.0°C)  | 1        |          |
| Time zone                  | 13 🖍     |          |          |
| File input                 | UPLOAD   | DOWNLOAD |          |
|                            |          |          | ×        |
|                            | Upload   | Process  | ^        |
| 3000_MCU5W_130_00_0000.zip | 665031 B |          | Uoload   |

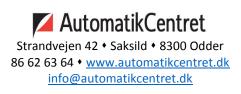

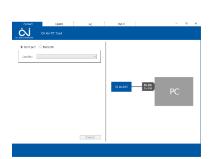

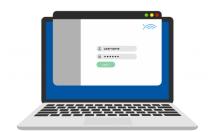

https://ojelectronics.com/support